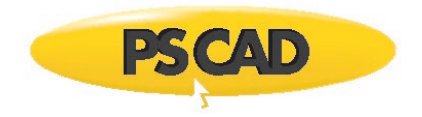

PSCAD™

# **Frequency-Dependent Network Equivalent (FDNE)**

Written for PSCAD (All Versions)

October 9, 2021 Initial

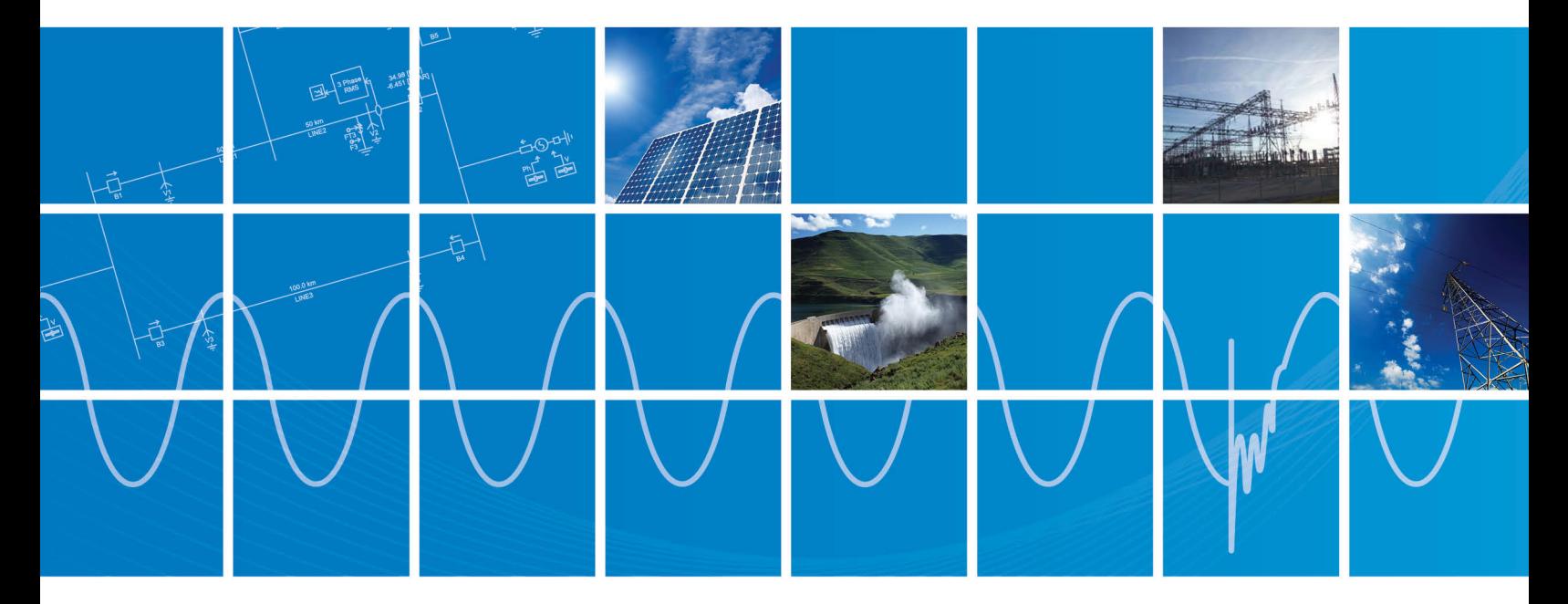

Powered by Manitoba Hydro International Ltd. 211 Commerce Drive Winnipeg, Manitoba R3P 1A3 Canada mhi.ca

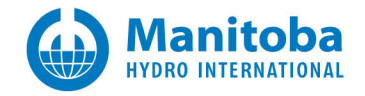

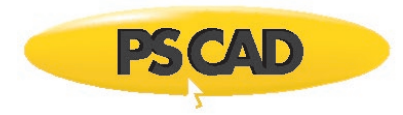

### **CONTENTS**

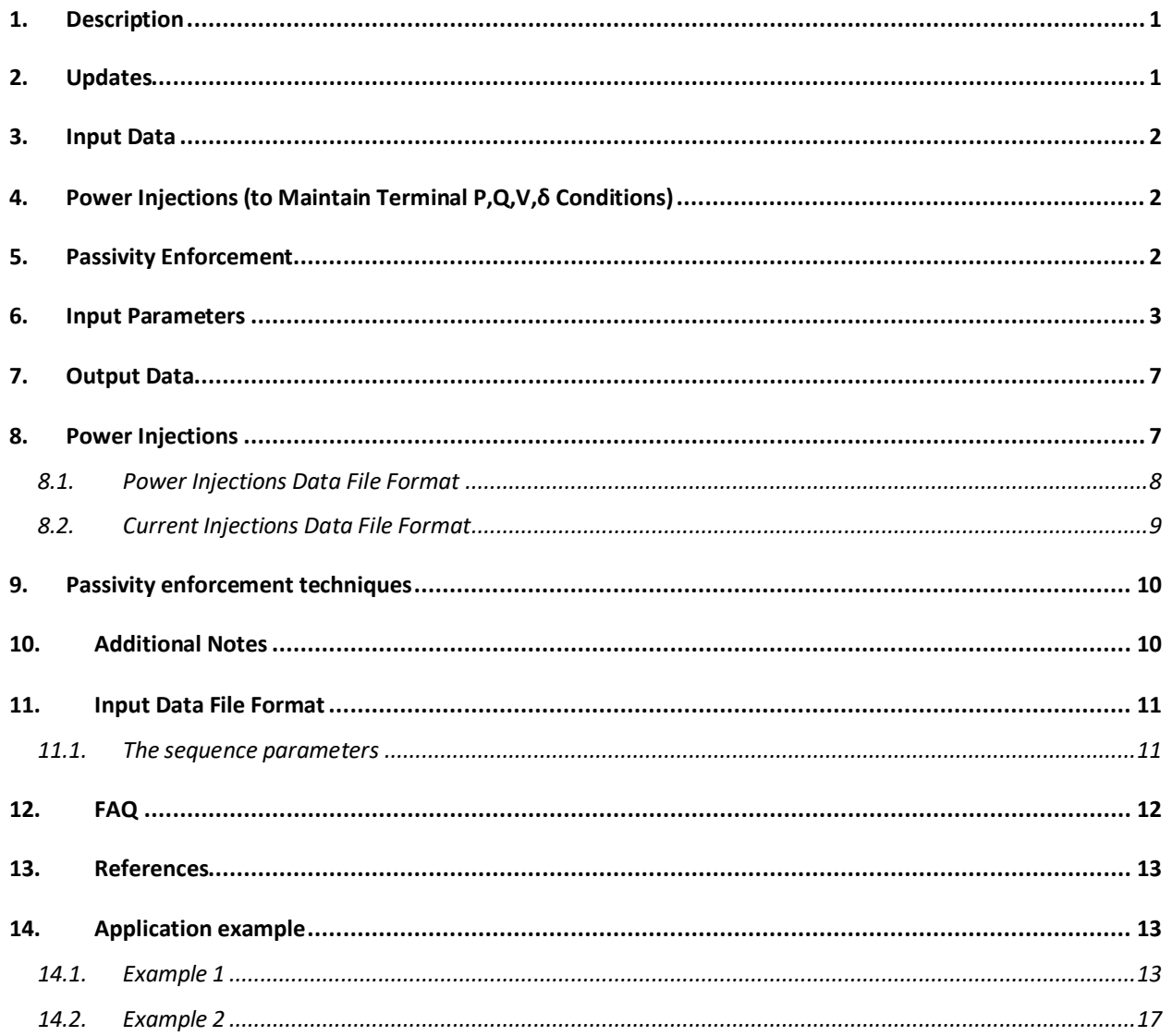

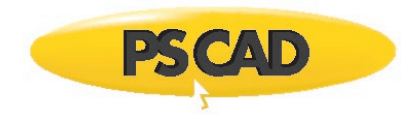

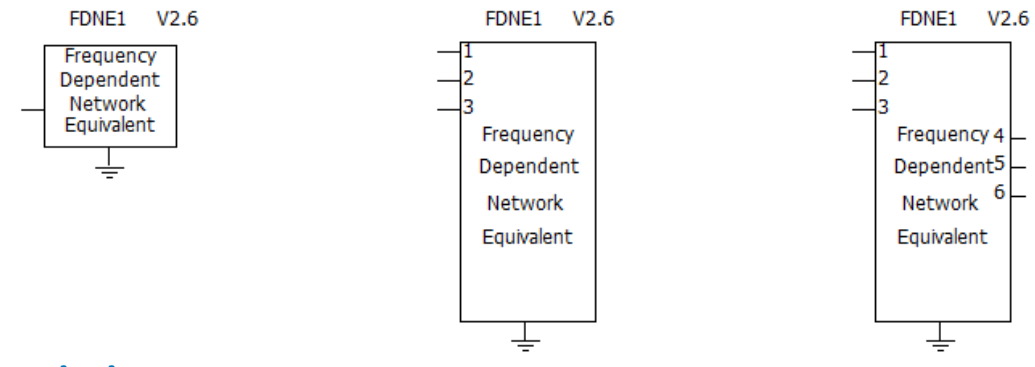

### <span id="page-2-0"></span>**1. Description**

This component creates a multi-port, frequency-dependent network equivalent from a given set of characteristics, such as impedance (**Z**), admittance (**Y**) or scattering (**S**) parameters. This model first approximates the frequency-domain response with a rational function using the Vector Fitting (VF) [1], Relaxed Vector Fitting (RVF) [2] or Modal Vector Fitting (MVF) techniques [3]. Once the frequencydomain response is expressed in rational form (pole/residue) or state-space form, an EMT-type, frequency-dependent network equivalent can be constructed, consisting of admittances and current sources [4].

[intermediate library](https://www.pscad.com/knowledge-base/topic-348/v-) downloaded from the

<span id="page-2-1"></span>MH[I Knowledge Base.](https://www.pscad.com/knowledge-base/article/514) e.g. for PSCAD V4 https://www.pscad.com/knowledge-base/article/525

for PSCAD V5

https://www.pscad.com/knowledge-base/article/808

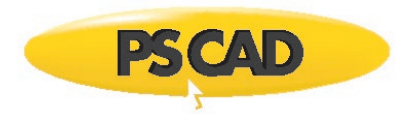

# <span id="page-3-0"></span>**3. Input Data**

Input to this component is the frequency-dependent characteristics of the network to be represented by an equivalent and is provided as a text file. The input data may be given in one of the following formats:

- Output from the Interface to Harmonic Impedance Solution\*
- Impedance Parameters
- Admittance Parameters
- Scattering Parameters
- Admittance as ABCD Parameters
- Scattering as ABCD Parameters
- Sequence Parameters

\*Note: In Harmonic impedance solution, the "Impedance Output Type" should be set to "Phase Impedances".

# <span id="page-3-1"></span>**4. Power Injections (to Maintain Terminal P,Q,V,δ Conditions)**

The FDNE can be used to model a portion of a network (sub-network) using parameters such as impedance or admittance (i.e., these parameters only represent a passive network). However, the subnetwork may consist of active elements such as voltage sources etc. The effect of active elements can be modeled by defining power injections at the terminals. This will give accurate power flow and terminal voltages. The terminal conditions can be defined either by voltage, angle, active and reactive power, or direct current injections at terminals.

# <span id="page-3-2"></span>**5. Passivity Enforcement**

Time domain simulations involving FDNE can be sometimes unstable. This is primarily due to passivity violations [5]. Passivity enforcement algorithms are implemented to enforce stability for the frequency range defined in the passivity identification.

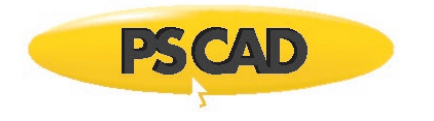

# <span id="page-4-0"></span>**6. Input Parameters**

### **Configuration**

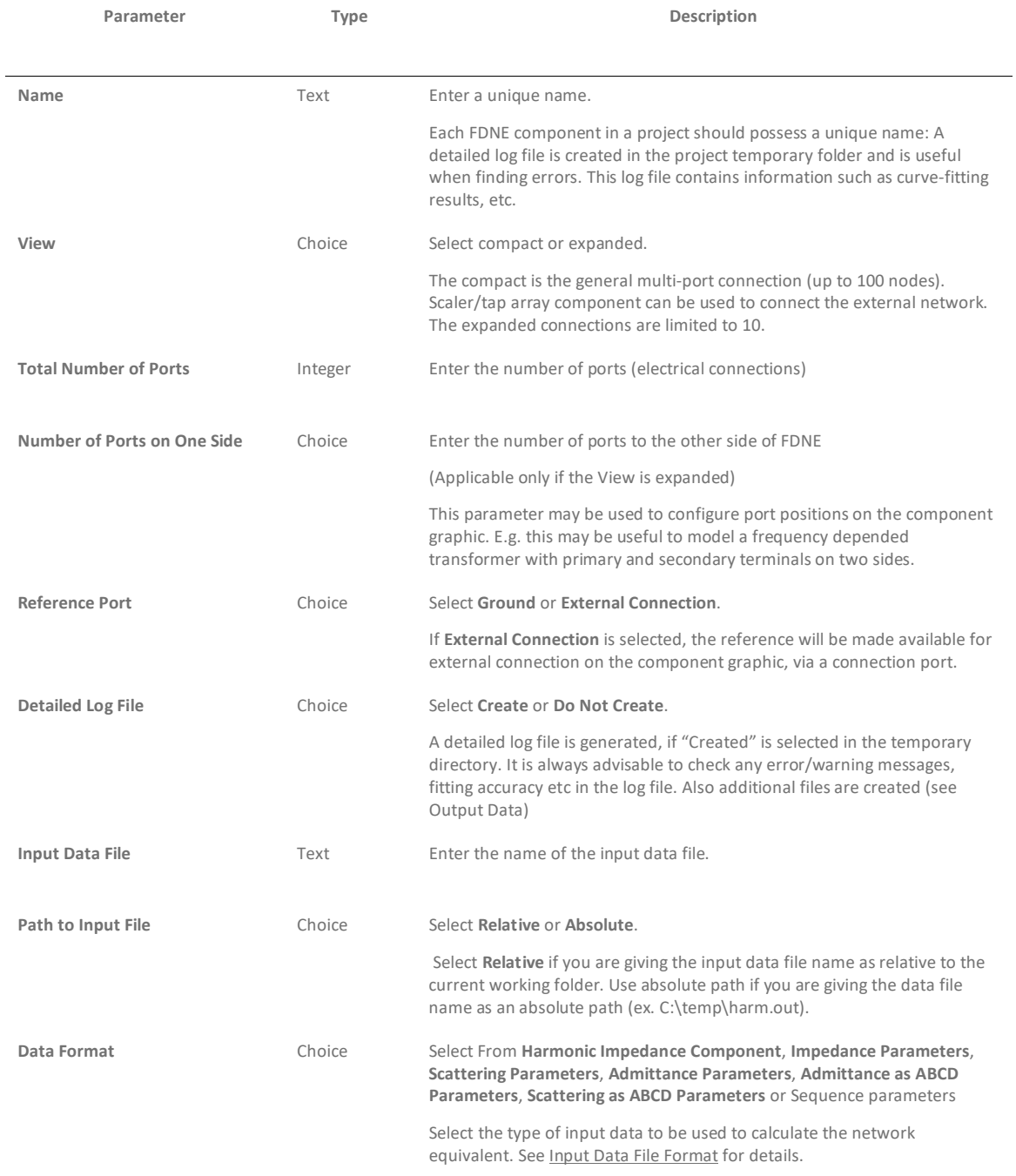

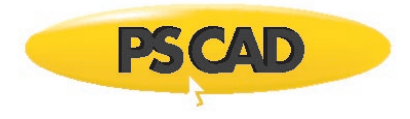

### **Curve-fitting options**

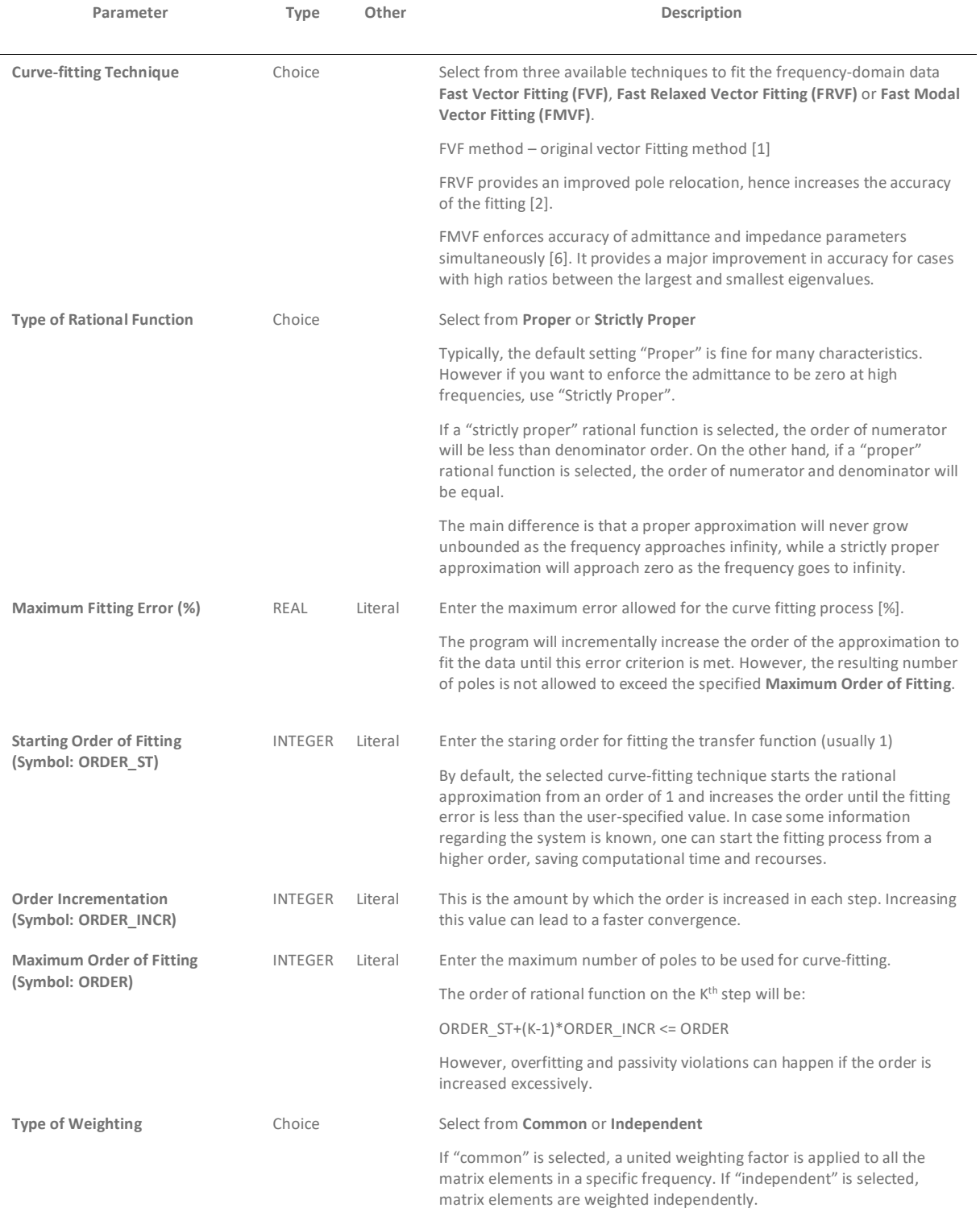

#### *Frequency-Dependent Network Equivalent (FDNE)*

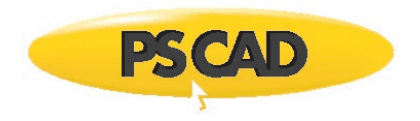

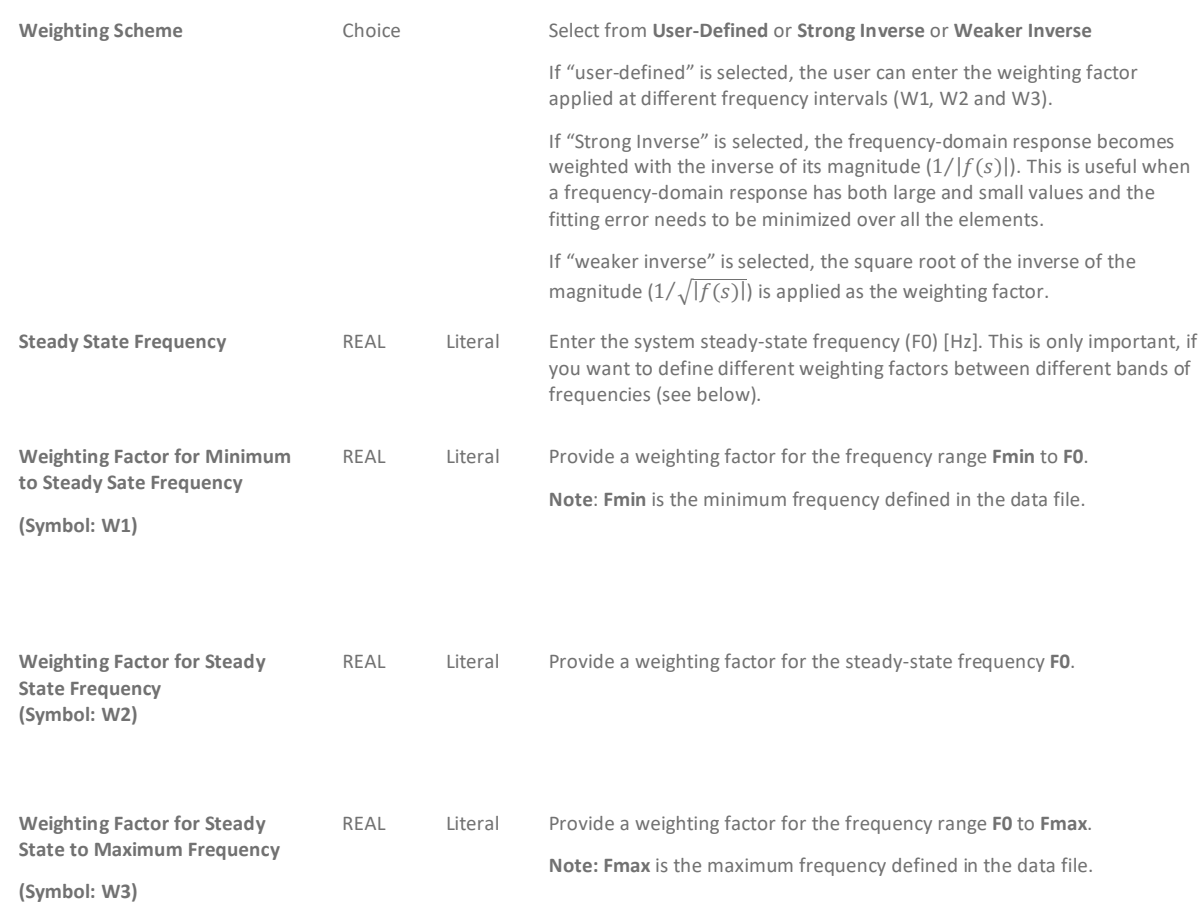

#### **Power Injections**

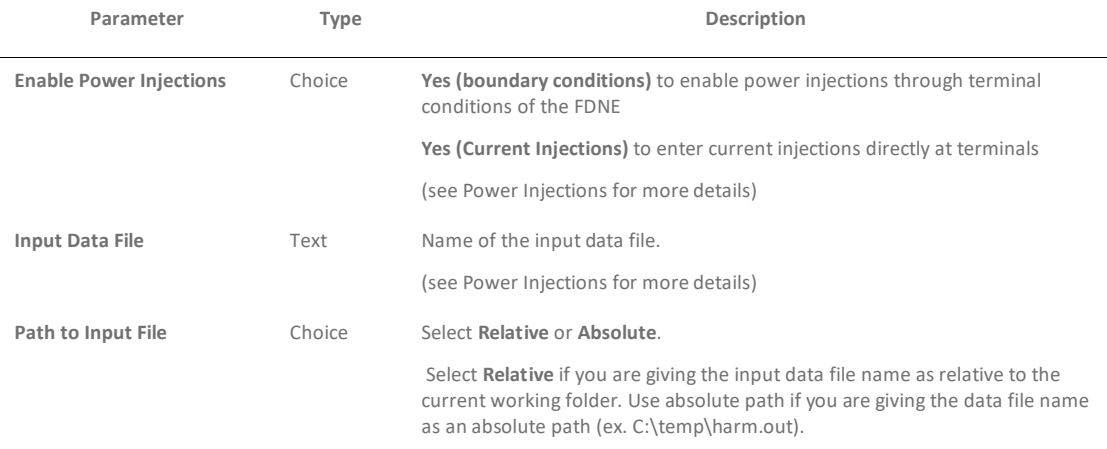

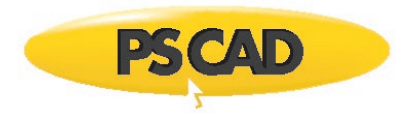

### **Passivity Enforcement**

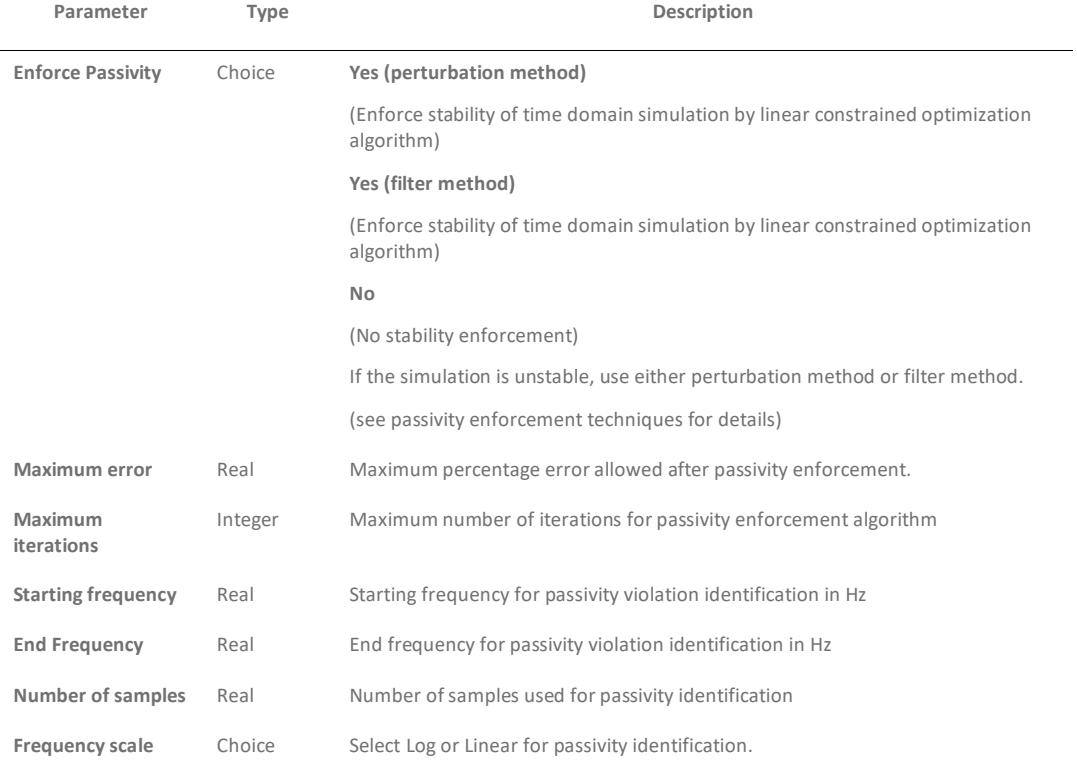

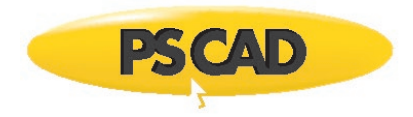

# <span id="page-8-0"></span>**7. Output Data**

These output files are created in the project temporary folder when "Detailed Log File" is created. It is **always advisable** to check log files to make sure that FDNE is accurate.

The file names can be divided in to two parts (first part of the file name and rest of the file name).

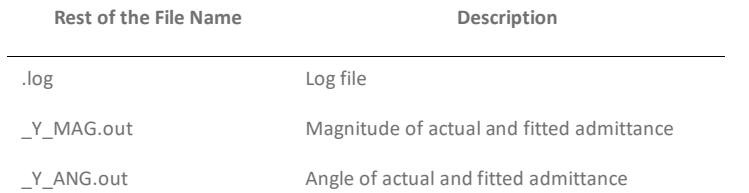

These output files may be useful to diagnose any problems/errors that may occur. The curve-fitting detailed output files are also created for all the input types except ABCD parameters.

The first part of the file is fdne\_<instance number>\_<call number>. The component instance number and call number are used to create detailed output files (e.g. fdne\_<instance number>\_<call number>.log).

### <span id="page-8-1"></span>**8. Power Injections**

The FDNE without power injections represents only the passive network. The power injections option can be used to maintain steady state power flow, when connected to the rest of the network. If the boundary/terminal conditions are known, (e.g. Bus voltages, power flow (P,Q) at terminals of FDNE based on solved load flow or the original network), FDNE automatically calculated power injections. For each frequency power injections are calculated as,

 $I = YV + (P - jQ)/conj(V)$ 

Where Y is the admittance of FDNE at desired frequency

V is the terminal voltages vector at each frequency

P,Q are the active and reactive power flow (from FDNE to the network)

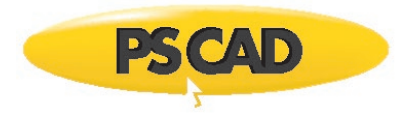

#### <span id="page-9-0"></span>**8.1. Power Injections Data File Format**

This file is used to define voltage, angle, active and reactive power at terminals of FDNE. Harmonics can be added as well by defining terminal conditions at different frequencies.

! Comment line

NC ! number of ports (should match FDNE interface ports)

NF ! (number of power injections at different frequencies)

- 0.1 ! (ramp time)
- F1 ! frequency

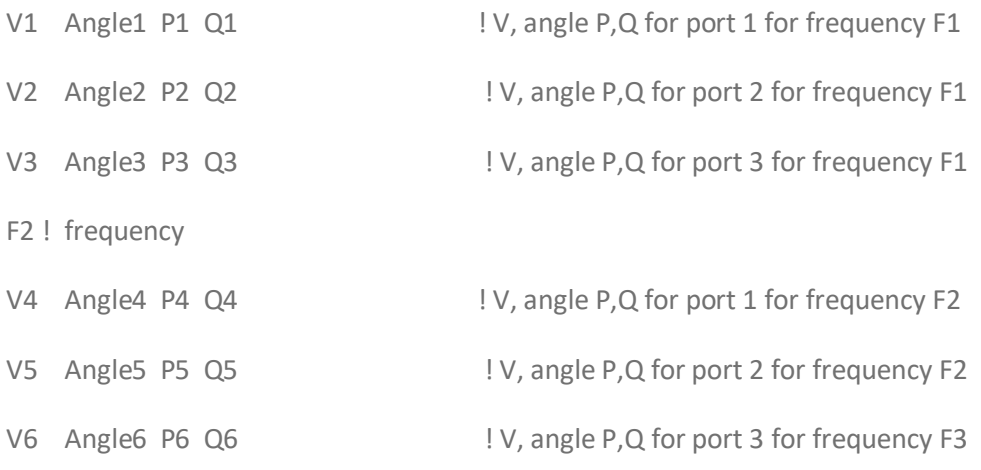

Alternatively if the current injections at the terminals of FDNE are available, this can be directly entered.

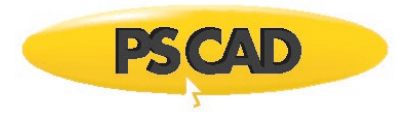

#### <span id="page-10-0"></span>**8.2. Current Injections Data File Format**

This file is used to define voltage, angle, active and reactive power at terminals of FDNE. Harmonics can be added as well by defining terminal conditions at different frequencies.

! Comment line

NC ! number of ports (should match FDNE interface ports)

NF ! (number of power injections at different frequencies)

- 0.1 ! (ramp time)
- F1 ! frequency

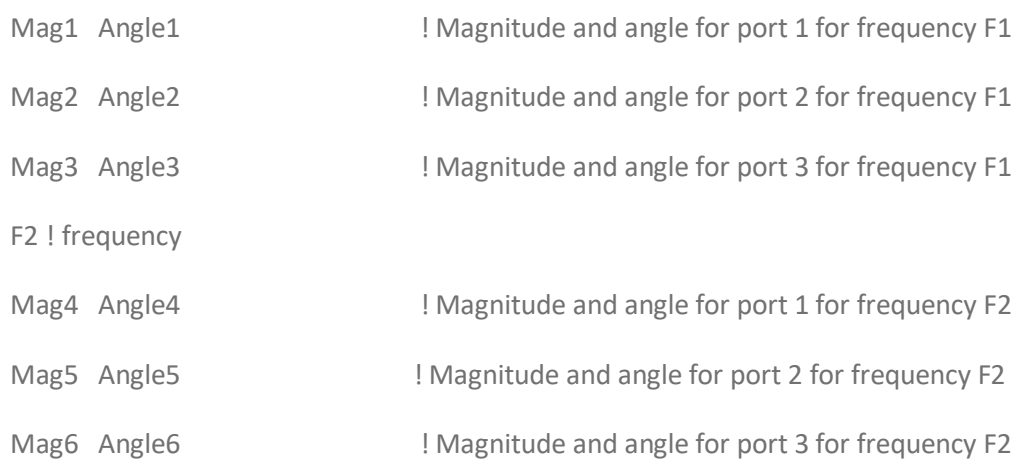

**Units**

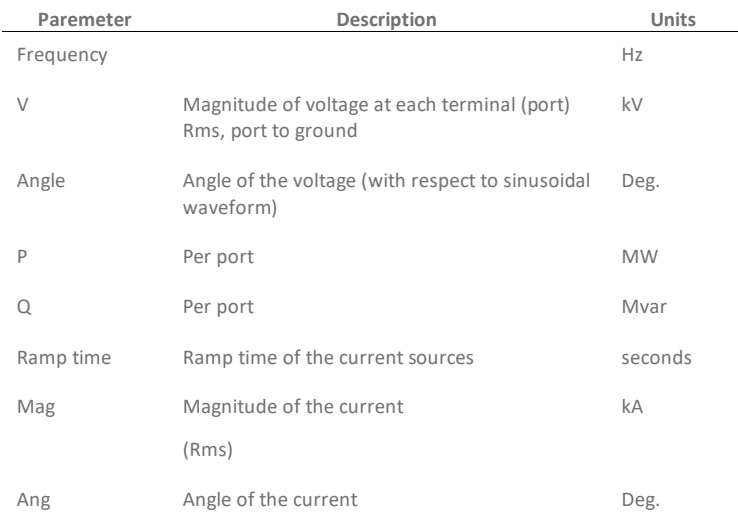

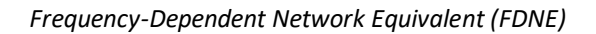

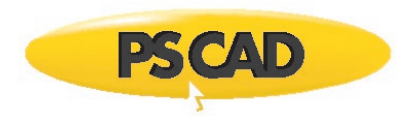

## <span id="page-11-0"></span>**9. Passivity enforcement techniques**

If the simulation is unstable, passivity enforcement technique can be used to enforce stability. There are two methods of passivity enforcement.

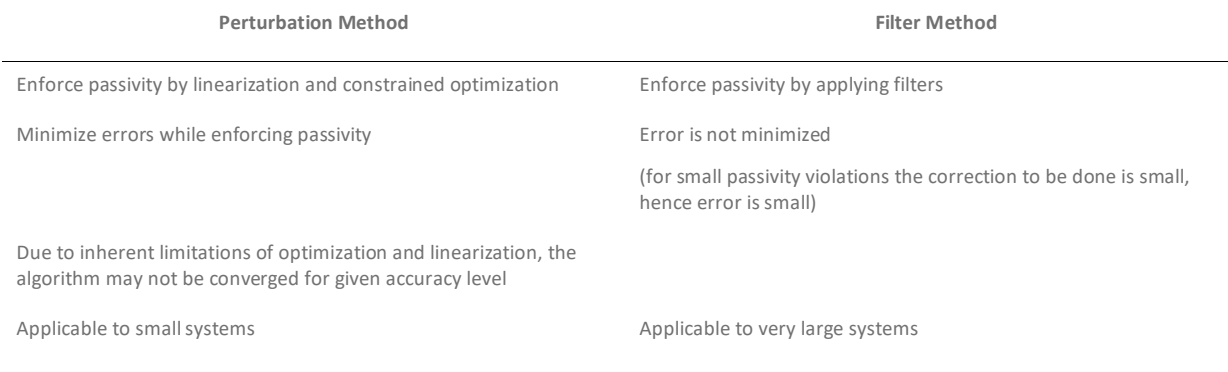

## <span id="page-11-1"></span>**10.Additional Notes**

FDNE is an advanced tool to model system characteristics. However this model should be used cautiously for accurate and meaningful results.

- FDNE assumes that the input parameters such as impedance or admittance are passive, e.g., in case of impedance data, the resistive part should be always positive at each frequency. A nonpassive model may give unstable simulations.
- The input data such as impedance or admittance is defined for several frequencies (i.e., discrete data). The FDNE approximates the samples with a continuous impedance function ensuring the accuracy at each sample frequency. This continues function is defined from zero to infinity. So at any other frequencies, FDNE represents an impedance value defined by the continuous function. This will affect the accuracy of the simulation, when energized at that frequency. For example, let us assume that the input data file contains impedance parameters for 100 frequency samples ranging from 120 Hz to 5 KHz. The data does not contain power frequency sample (60 Hz). When the circuit (including FDNE) is energized with 60 Hz, FDNE represents an impedance (at 60 Hz) defined by the continuous function, which may not be accurate. This will affect the accuracy of the simulation. To overcome this, it is better to add additional impedance sample at 60 Hz (or in general any interested frequency).
- Ideally it is better if the data samples include a few low frequency points (e.g., 1 Hz) and power frequency (60 Hz) as well. This will improve the stability of the simulation (less likely to have passivity violations).
- It is assumed that the frequency dependent parameters are smooth in magnitude as well as angle. A non-smooth frequency response can lead to poor curve-fitting results and hence inaccurate simulation (e.g., adding artificial impedances to the existing smooth data may lead to poor curve-fitting results).

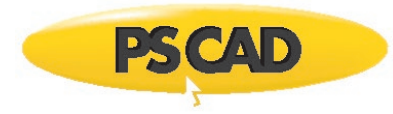

- The frequency-domain response is assumed to be close to a minimum-phase function. A nonminimum-phase function may require a very high order transfer function to achieve the specified accuracy (e.g., the transfer impedance/admittance of a long distributed-parameter transmission line may significantly deviate from a minimum-phase function).
- If impedance data is provided, it is converted to admittance data before the fitting process is started ( $Y = Z^{-1}$ ). Here, it is assumed that the inversion of the impedance matrix is possible (it is not singular).
- It is assumed that the system matrix (Z or Y) is symmetrical (e.g.,  $Z(i,j) = Z(j,i)$ ).

## <span id="page-12-0"></span>**11.Input Data File Format**

See PSCAD help for FDNE Model Input Data File Format for all parameters except sequence impedance parameters.

#### <span id="page-12-1"></span>**11.1. The sequence parameters**

The input data file contains sequence impedances for three phase system (i.e. only for three port), The file format is:

#### **PSCAD V5.0 master library only**

Frequency (Hz), real(Z1), imag(Z1), real(Z0), imag(Z0) ! Note that Z1 and Z0 are sequence parameters in ohms.

e.g,

20, 2.395, 23.124, 1.83, 32.144

50, 4.355, 33.114, 1.34, 68.145

#### **PSCAD V5 intermediate library (and future versions)**

Number of ports

Number of frequency samples

Frequency (Hz), real(Z1), imag(Z1), real(Z0), imag(Z0) ! Note that Z1 and Z0 are sequence parameters in ohms.

e.g,

3

200

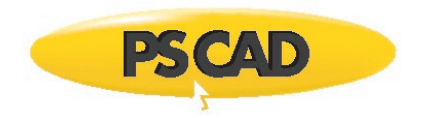

20, 2.395, 23.124, 1.83, 32.144

50, 4.355, 33.114, 1.34, 68.145

Support for Harmonic impedance solution

FDNE can be directly connected to the Harmonic impedance solution (see scan\_FDNE.pscx). **Note that PSCAD Harmonic impedance component in master library does not work. You have to use intermediate library Harmonic impedance component.**

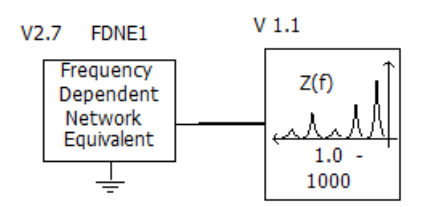

## <span id="page-13-0"></span>**12.FAQ**

**Q1. How do I know that FDNE is accurate?**

- 1. In the Configuration, set "detailed log file" to "create"
- 2. In the PSCAD temporary folder for the case, open log file (.\*log). Check the maximum fitting error as a percentage. If the fitting error is too high, the simulation may be not accurate and there can be increased chance of unstable simulation. To reduce fitting error, increase the maximum order of the function and check the input data.
- 3. You can also check the "\_Y\_MAG.out" and "\_Y\_ANG.out" files. These files contain the actual and fitted data (magnitude and angle). It is better to plot the actual and fitted admittance functions as a function of frequency and see if the fitted function is in close agreement with the actual function (based on given data).
- 4. You can also connect the Harmonic Impedance component to compare impedance parameters for defined frequency range.

#### **Q2. How do I select the frequency range for passivity identification?**

It depends on the highest transient in the simulation. For example, if you are studying lightning surges, the highest frequency can be 1 MHz and the minimum frequency can be 0.5 Hz or less. The program checks the passivity violations for the number of frequency samples within the lowest and highest frequency range.

#### **Q3. When to enable passivity?**

If the time domain simulation is unstable, you can enable passivity enforcement to enforce stability.

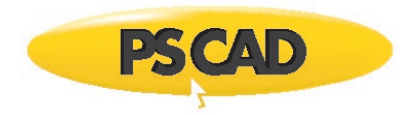

#### **Q4. Passivity algorithm (perturbation method ) does not work:**

The algorithm is based on linearization and constrained optimization. These algorithms work fine if the passivity violations are small.

#### **Q5. There-phase configuration**

If the parameters (e.g. impedance/ admittance) are decoupled (e.g. there are no mutual between phases or only positive sequence is available), it is better to use three independent FDNEs (one for each phase) instead of one FDNE (dimension 3) to represent three phases.

### <span id="page-14-0"></span>**13.References**

For more details, please see the following references:

[1] B. Gustavsen, A. Semlyen, "Rational approximation of frequency domain responses by vector fitting," IEEE Trans. Power Del., Vol. 14, No. 3, July 1999.

[2] B. Gustavsen, "Improving the pole relocating properties of vector fitting," IEEE Trans. Power Del., Vol. 21, No. 3, July 2006.

[3] B. Gustavsen, C. Heitz, "Fast realization of the modal vector fitting method for rational modeling with accurate representation of small eigenvalues," IEEE Trans. Power Del., Vol. 24, No. 3, July 2009.

[4] B. Gustavsen, H. M. Jeewantha De Silva, "Inclusion of rational models in an electromagnetic transients program: Y-parameters, Z-parameters, S-parameters, Transfer functions," IEEE Trans. Power Del. Vol. 28, No. 2, April 2013.

[5] Fast Passivity Enforcement for Pole-Residue Models by Perturbation of Residue Matrix Eigenvalues, BjØrn Gustavsen, IEEE Transactions on Power Delivery, Vol. 23 , No 4 , Oct. 2008.

[6] B. Gustavsen and C. Heitz, "Modal Vector Fitting: A Tool For Generating Rational Models of High Accuracy With Arbitrary Terminal Conditions," in IEEE Transactions on Advanced Packaging, vol. 31, no. 4, pp. 664-672, Nov. 2008, doi: 10.1109/TADVP.2008.927810.

### <span id="page-14-1"></span>**14.Application example**

#### <span id="page-14-2"></span>**14.1. Example 1**

In electromagnetic transients studies, only a limited part of a large network system is usually required to be modeled in detail. The computation time can be remarkably saved by representing the remaining part of the system by a reduced network equivalent. In this example, FDNE can be used to model a reduced network equivalent circuit.

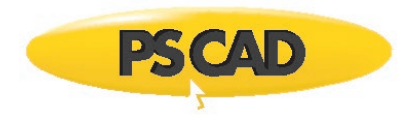

#### **Identification of Study area**

In IEEE example (Original\_network.pscx), the network is divided in two segments. Study area is the retained area for detailed transient studies. The external area will be later replaced with FDNE. The boundary buses are WINNEBAGO3 and KOSSUTH.

#### **Impedance parameters using Harmonic impedance solution**

In the Scan\_network.pscx, impedance of the external area is measured for frequencies ranging from 0 to 2000 Hz in 10 Hz increments. The Impedance "Output Type" is set to Phase Impedance". In determining the frequency range, following factors needs to be considered.

- a. Frequencies that are interested in the study
- b. Accuracy of the curve-fitting in FDNE

Some complicated networks may contain many resonance points when plotted impedance as a function of frequency. This requires a very high order transfer function in curve-fitting of FDNE leading to problems such slow simulation and possible unstable simulations. The upper bound of frequency range can be reduced, until the curve-fitting results are satisfactory. This is a trial and error approach.

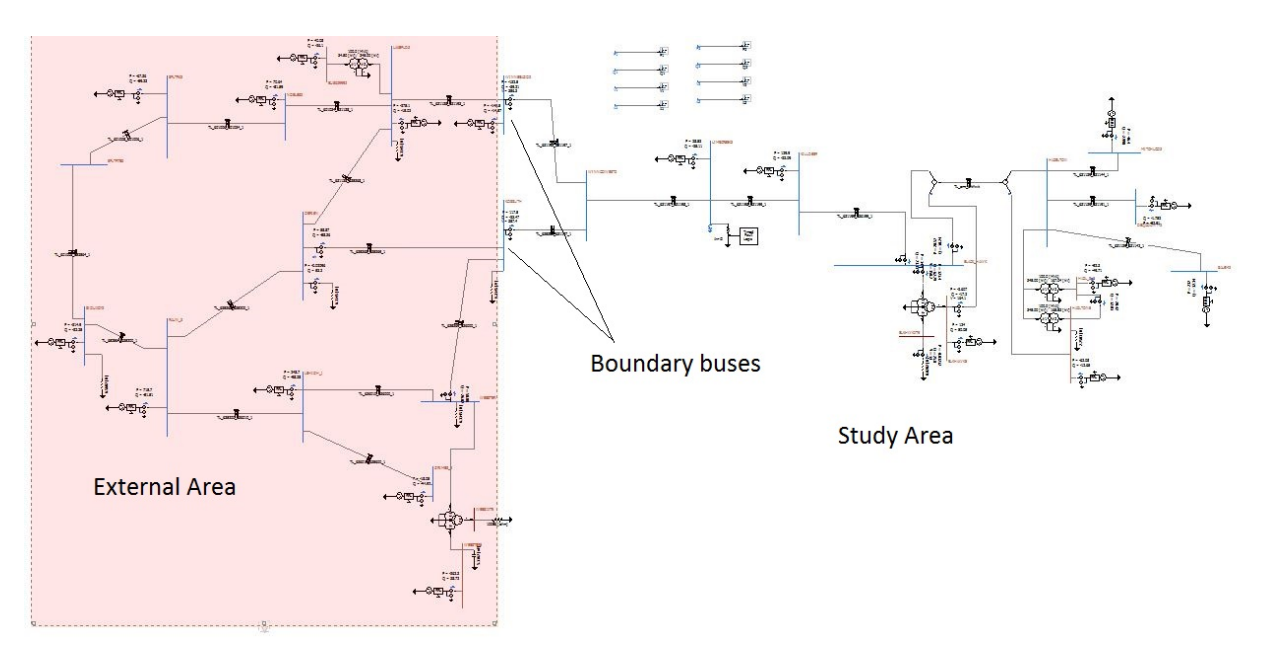

Figure 1: Original network

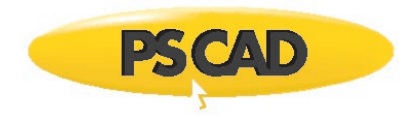

#### **FDNE to represent external area**

In FDNE\_network.pscx, the external area is replaced with FDNE. The Data format is set to "From Harmonic Impedance component". The total number of ports is 6 (the dimension of the external network is 6 as seen from boundary buses WINNEBAGO3 and KOSSUTH).

#### **Check log files**

The "Detailed log file" is set to "Created". Run the simulation and go to the PSCAD case temporary directory. Open FDNE\*.log file. This file contains information of any errors and curve-fitting results.

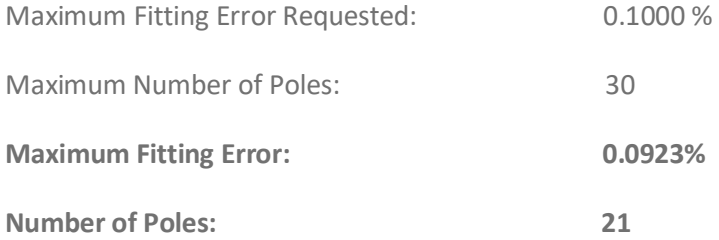

The order of the transfer function is 12 and the fitting error is less than 1% (0.7896%). You can also plot actual and fitted frequency dependent admittance and see if the results are satisfactory (see FDNE\*\_Y\_MAG.out, FDNE\*\_Y\_ANG.out )

#### **Compensate for power sources**

The FDNE only represents the passive equivalent network of the external area. To maintain correct power flow, the effect of active power sources in external area is approximated by defining the terminal conditions at boundary buses. In Original\_network.pscx, a multi-meter is placed (the direction is away from external area) to measure P,Q,V and angle. At steady state, the terminal values (per phase) can be measured as,

For boundary bus WINNEBAGO3 (nodes 1 to 3)

- Active power,  $P = -132.5/3$
- Reactive Power,  $Q = -39.21/3$
- Voltage,  $V = 356.3/sqrt(3)$

Angle of voltage,  $A = -37.77$  deg

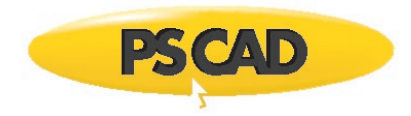

For boundary bus KOSSUTH (nodes 4 to 6)

Active power,  $P = -117.5/3$ 

Reactive Power,  $Q = -23.47/3$ 

Voltage,  $V = 357.4/\text{sqrt}(3)$ 

Angle of voltage,  $A = -36.47$  deg

Hence the power injection data file is (PQVD\_60.txt),

- ! Voltage, angle P and Q at terminals of FDNE
- 6 ! 6 ports/nodes
- 1 ! only one frequency
- 0.1 ! ramp time in seconds for current injections
- 60.0 ! frequency
- 205.7099 -37.7700 -44.1667 -13.0667 ! V, angle, P,Q respectively for node 1
- 205.7099 -157.7700 -44.1667 -13.0667 ! V, angle, P,Q respectively for node 2
- 205.7099 82.2300 -44.1667 -13.0667
- 206.1776 -36.4700 39.2000 -7.8233
- 206.1776 -156.4700 39.2000 -7.8233
- 206.1776 83.5300 39.2000 -7.8233

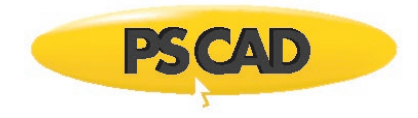

#### <span id="page-18-0"></span>**14.2. Example 2**

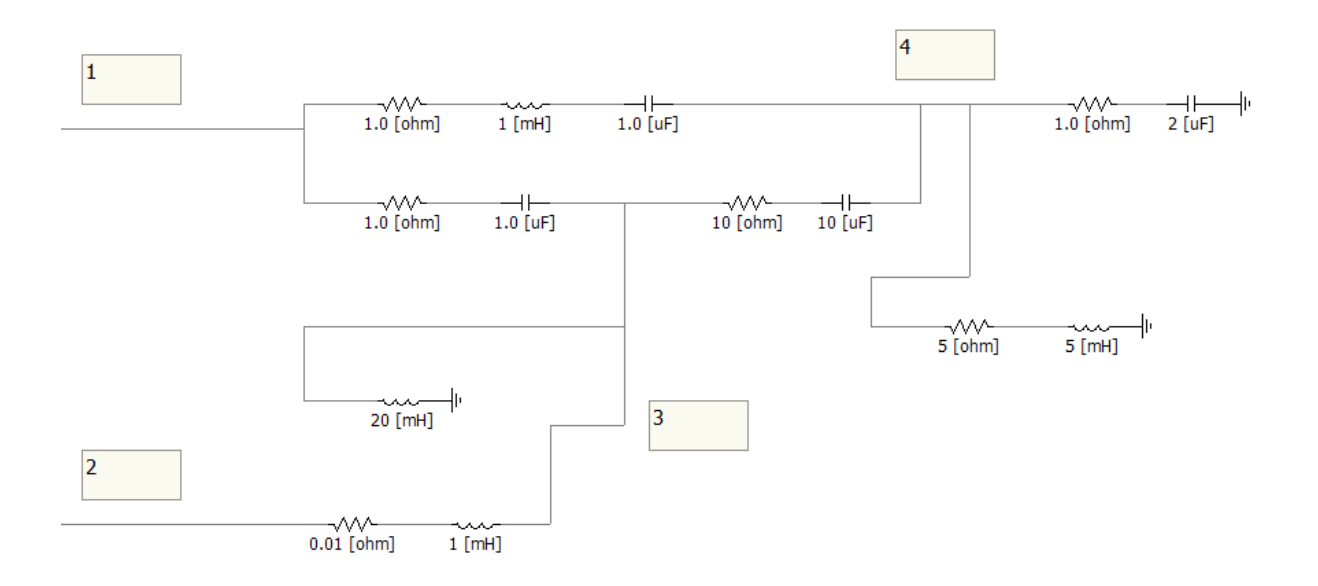

#### **Figure 2: The RLC network**

In this simple example (simple\_network.pscx), the above RLC network is represented using FDNE and compared with original RLC network. The boundary buses are 1 and 2. The network is represented in the following text files for different data format.

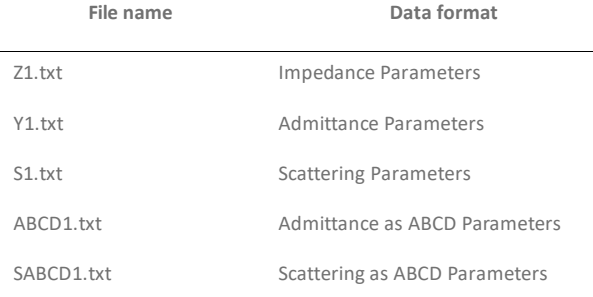

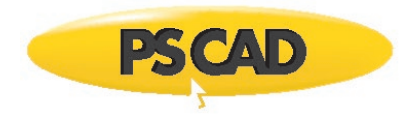

#### DOCUMENT TRACKING

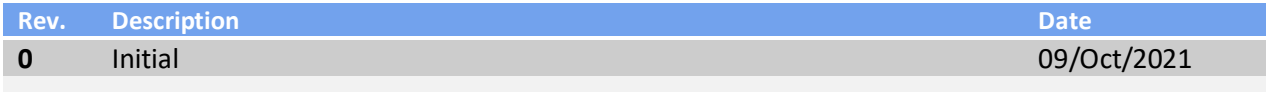

Copyright © 2021 Manitoba Hydro International Ltd. All Rights Reserved.